# **ELD Setup** Guide

### TRUCKLOGPRO ELD

#### **Inspection Logs**

Wed, Jan 24th

#### **Vehicle**

Vehicle

Odometer

Distance

**Trailers** 

Shipping Docs

**VIN** 

**TRUCK #231** 

JNKAJ1HRXAM11111

54321

123.45mi

 $---$ 

DOC #321

#### **Carrier**

Carrier Carrier  $Moin$  Office 10245 Evenloigt Plud

## **Web Portal Setup Instructions**

Access the web portal and login using provided credentials.

For FMCSA compliance, use different login credentials for portal users and drivers.

#### Step 1

#### Step 2

Manage your company information, add vehicles, portal users, and drivers to the system.

#### *Note*

## **ELD Hardware Installation**

Connect the ELD device to your vehicle's diagnostic port using the provided cable. For certain vehicle models, special cable harnesses may be required

for optimal functionality.

#### Step 1

### Step 2

Mount the device using the dual fastener for dash placement.

## **ELD Hardware LED Indicators**

The device is successfully powered up.

#### *Slow Flashing Green LED*

The device has detected vehicle activity.

The device is in a fully operational state.

LED indicators might not always remain lit for power management reasons.

#### *Note*

#### *Fast Flashing Green LED*

#### *Solid Green LED*

### **Device Synchronization and ELD App Setup**

Turn on the vehicle engine after completing the previous steps.

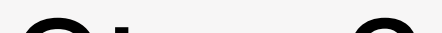

#### Step 1

#### Step 2

Run the ELD app.

#### Step 3

Log in with your credentials (portal users and drivers must have different login details).

Step 4

Select your vehicle from the list. ELD hardware will connect automatically.

## **Log Management**

Open the ELD app, log in with your credentials, and select "Logs" from the main menu.

#### Access Logs

### View Logs

Review your RODS for different dates, displaying detailed information about duty status changes.

#### Edit Logs

Modify duty status entries (except automatically recorded driving time) by tapping a date, using the pencil icon, and saving changes.

### Certify Logs

End your shift by digitally certifying your logs for accuracy and compliance.